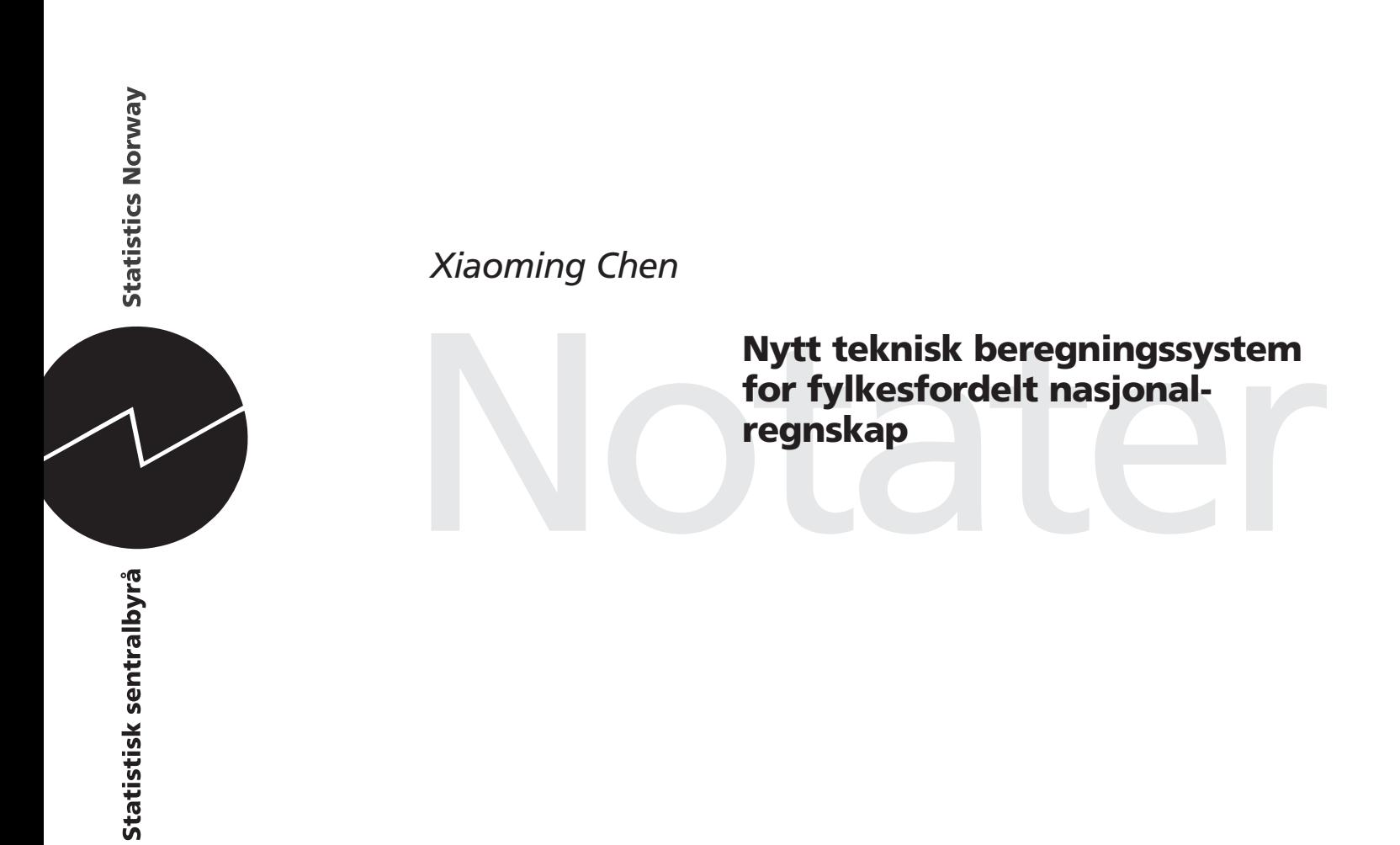

# Innhold

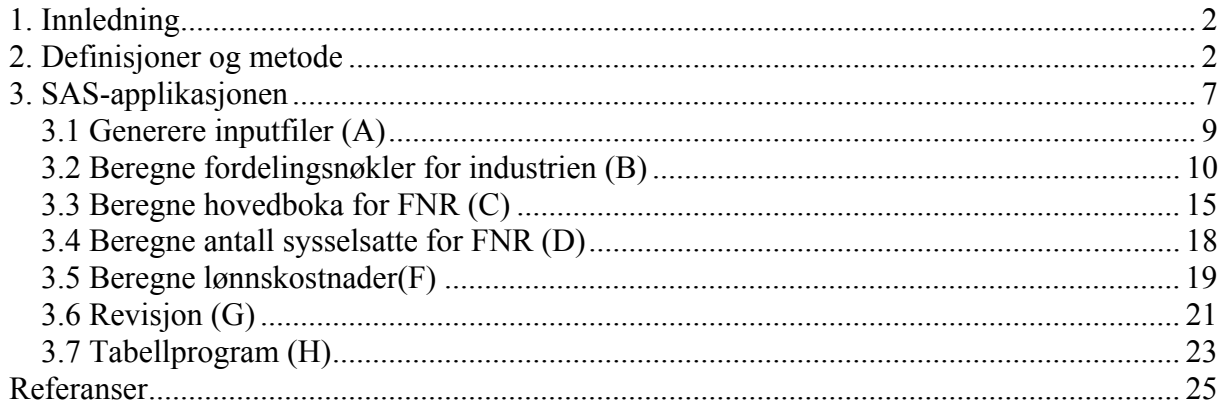

# **1. Innledning**

Dette notatet dokumenterer det nye tekniske beregningssystemet for fylkesfordelt nasjonalregnskap (FNR). Fylkesfordelt nasjonalregnskap beregnes ved hjelp av en SAS-applikasjon. Forrige versjon var laget av Terje Karlsen i 2001 og ble benyttet i produksjonsprosessen for FNR frem til beregningsåret 2004.

Det daværende systemet hadde programmert funksjoner for å hente inn ulike datakilder, spesielt ulike datakilder for offentlig sektor. Men flere av disse funksjonene har etter hvert blitt avlegs. Siden 2002 har vært en del av forandringer i datakildene. Strukturstatistikk har blitt hoveddatakilde for nasjonalregnskapet, og KOSTRA (Kommune-Stat-Rapportering) har blitt tatt i bruk som kilde for kommuneforvaltningen. Dette har medført at mange fordelingsnøkler har blitt bearbeidet utenfor det tekniske systemet. Fordelen med dette er at datakildene er blitt vurdert av næringsberegnere før de brukes og at den prosessen i seg selv fører til bedre kvalitet i dataene.

Fordelingsnøkler for industrinæringer ble opprinnelig beregnet maskinelt ved å bruke en tilsvarende rutine som vi har for årlig nasjonalregnskap. Men beregningene ble foretatt utenfor det gamle systemet, noe som ga manglende oversikt for beregningsansvarlig. Før 2002 ble ikke lønnskostnadene fylkesfordelt. Disse er nå tatt inn, men beregningen har blitt gjort utenfor systemet. Det nye systemet inkluderer både beregningen av fordelingsnøkler for industrinæringer og beregning av fylkesfordelte lønnskostnader.

For at beregningssystemet skal få en klarere struktur og bli mer brukervennlig, har Xiaoming Chen fra Seksjon for nasjonalregnskap og Jane Aasgaard fra IT-seksjonen i avdelingen utviklet et nytt produksjonssystem. Det nye systemet tar sikte på å være bedre integrert med de andre regnskapene som produseres i seksjon for nasjonalregnskap. Det er også et ønske om å minske arbeidsmengden i selve produksjonsprosessen ved at det kan kjøres noen enkle revisjonsrutiner og tabellprogrammer som del av systemet.

Notatets kapittel 2 gir en kort omtale av prinsipper og begreper i fylkesfordelt nasjonalregnskap. Datakildene er også omtalt her. I kapittel 3 viser vi hvordan beregningssystemet er sammensatt. Vi beskriver hva slags funksjoner grensesnittet har og hva som er inputdatasett og outputdatasett.

# **2. Kort om definisjoner og metode**

Fylkesfordelt regnskap er en regional oppdeling av de tilsvarende regnskapene for totaløkonomien. Det norske fylkesfordelte nasjonalregnskapet følger retningslinjer og anbefalinger som er utarbeidet av EUROSTAT. Hovedpunkter om oppstilling av det regionale nasjonalregnskapet er tatt inn i retningslinjene om nasjonalregnskap, se det Europeiske nasjonalregnskapssystemet (ENS95) kapittel 13. Nedenfor oppsummeres noen hovedpunkter:

#### **Komponenter i regionale regnskap**

Det er begrepmessig vanskelig å identifisere regional fordeling av alle størrelsene i det ordinære nasjonalregnskapet. Dette medfører at regionale regnskap er begrenset til regional fordeling av produksjonsvirksomhet etter næring og av kontoer for enkelte institusjonelle sektorer, i praksis husholdninger. FNR inneholder følgende komponenter:

a) regionale, næringsspesifikke aggregater for produksjonsvirksomhet:

- 1. bruttoprodukt
- 2. lønnskostnader
- 3. sysselsetting
- 4. sysselsatte lønnstakere
- 5. bruttoinvestering i fast realkapital
- b) bruttonasjonalprodukt etter region; dvs. fylke (BNPR)
- c) regionalt inntektsregnskap for husholdningssektoren

Begrepene for de overnevnte variabler finnes i

http://www.ssb.no/vis/emner/09/01/begreper/begreper.html.

Det tekniske systemet er designet for å beregne størrelsene under a) dvs. regional næringsspesifikk produksjonsvirksomhet. Bruttonasjonalproduktet for regionene er beregnet i et regneark (BNPR&year.xls). Bruttonasjonalproduktet i en region framkommer ved å summere bruttoproduktet for de økonomiske enhetene som hører hjemme i regionen. For å få bruttonasjonalproduktet i markedsverdi, legges netto produktskatter til.

Fylkesfordelt regnskap for husholdingene omfatter beregning av primærinntekt og disponibel inntekt. Dette er beregnet i et separat regneark ved å bruke skatteinformasjon og diverse verdier fra årlig institusjonelt sektorregnskap.

Husholdingens disponible inntekter framgår av følgende oppstilling:

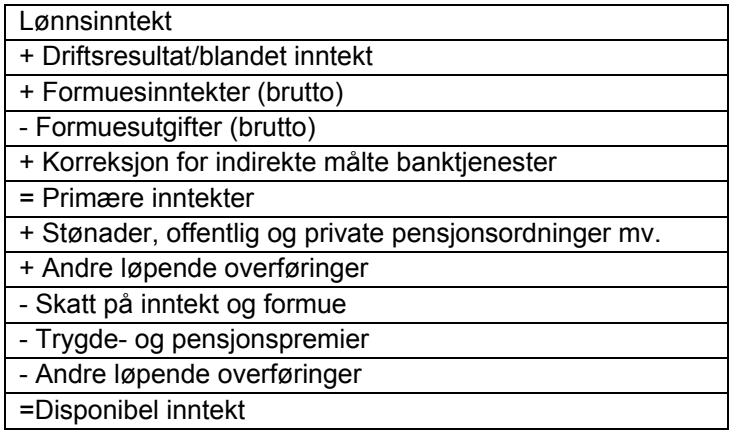

Vi beregner også fylkesfordelt konsum i husholdningene. Ideelt sett skulle vi ha brukt datakilder som for eksempel data fra forbruksundersøkelsen nedbrutt etter fylke. Men disse dataene viser stor usikkerhet på grunn av for få observasjoner i fylkene i forhold til hele populasjon. Fylkesfordelt husholdningskonsum blir i stedet fordelt proporsjonalt med husholdningenes disponible inntekt fratrukket utbetalt aksjeutbytte. Dette gjøres i et eget regneark.

#### **Hjemstedsprinsippet**

Hjemstedsprinsippet er kjernen i regionalregnskapet. Prinsippet er beskrevet i ENS 95 §13.11 som følger:

 "Alle transaksjoner foretatt av enheter allokeres til den regionen hvor de har sitt økonomiske interessesentrum".

Prinsippet bestemmer hvor enhetene i regionalregnskapet hører hjemme. I regional regnskapets forstand omtaler vi to typer enheter. Den ene er enheter som har alle sine økonomiske interesser innen en region. I slike tilfeller er det enkelt å definere hvor en bedrift hører til slik at økonomiske verdier for disse bedriftene kan allokeres til denne regionen.

Den andre typen er de enheter som befinner seg i flere regioner. Hvordan en bør allokere regionale verdier for foretak som har interesser i flere regioner, er den mest omtalte utfordringen i diskusjonen av metoder for regionale regnskap. Grunnen til dette er at utslagene på regional verdiskapning kan være særlig følsomme for prinsipper som er valgt og metoder som er brukt. Dette gjelder spesielt for næringer som for eksempel bygg og anlegg, elektrisitet, transport osv. Et byggefirma kan ha sitt hovedkontor i Oslo, men de kan drive med bygging for eksempel i Hedmark. Hvis det et betydelig byggeprosjekt, bør produksjonen regnes som om byggeplassen var en lokal bransjeenhet i Hedmark (ENS§13.25). Produksjonen skjer da i Hedmark (på byggeplassen) og ikke i Oslo der hovedkontoret til byggefirmaet ligger.

I tillegg er det enda en vanskelighet i forbindelse med datatilgangen. Vi bygger fylkesfordelt nasjonalregnskap på data for lokale bransjeenheter (bedrifter) så langt det er mulig. Men regnskapsdata som ligger til grunn til nasjonalregnskap finnes primært for foretakene. Foretakene som har avdelinger i flere regioner rapporterer noen hovedtall for de lokale enhetene. Hvordan foretak skal inndeles i bedrifter er beskrevet i innledningen til standard for næringsgruppering (SN2007). Selv om det er de samme datakildene som brukes til å beregne det ordinære nasjonalregnskapet, kan forutsetningene om fylkesfordelingen føre til større variasjon og større usikkerhet i de fylkesfordelte dataene. Derfor er det særlig viktig å kontrollere fylkesverdiene i forhold til andre tilgjengelige data.

#### **Top-down-metoden**

Metoden som vi bruker til å beregne det fylkesfordelte nasjonalregnskapet kalles "top-down". Det er gjort ved å fordele en nasjonal verdi på region ved hjelp av en fordelingsnøkkel. Fordelingsnøkkelen skal så nøyaktig som mulig gjenspeile den komponenten som skal fordeles. Fordelingsnøkkelen må også gjenspeile fordelingen til de hjemmehørende enhetene. Ved å bruke denne metoden får vi automatisk konsistens mellom summen av de regionale tallene på nasjonalt nivå og tallene i det ordinære nasjonalregnskapet.

#### **Kilder**

Selv om datakilder for det fylkesfordelte nasjonalregnskapet i prinsippet er det samme som vi bruker for årlig nasjonalregnskap, vil fokus ligge mest på å finne kjennetegn som gjenspeiler hvor bedriftene hører hjemme. Samtidig medfører metoden som vi har valgt, at det er fordelingsnøkler som ligger til grunn for den fylkesvise fordelingen. I dag er det stort sett næringsstatistikk på detaljert nivå som utgjør grunnlaget for beregning av fordelingsnøklene som er brukt til å fordele de nasjonale verdiene på fylker. Når næringsstatistikken ikke viser klar regional tilhørighet for bedrifter, er andre datakilder tatt i bruk som supplement. Nedenfor er hovedkildene listet opp.

#### *Strukturstatistikk*

Strukturstatistikken lages av ulike fagseksjoner. Strukturstatistikk dekker nå følgende næringer: Varehandel, industri, transport og kommunikasjon, bygg og anlegg, kraft og vannforsyning, forretningsmessig tjenesteyting, utleievirksomhet og deler av annen privat tjenesteyting. Dette er altså den samme datakilden som for det årlige nasjonalregnskapet.

Det er innsamlet regnskapsdata for foretak. Verdiene for foretakene er videre fordelt på underliggende bedrifter ved hjelpe av informasjon fra tilleggsskjema. Fagseksjonene bearbeider tall for produksjon, produktinnsats, bruttoinvestering og antall sysselsatte på fylker.

#### *KOSTRA/Statsregnskap*

Verdiene i statsforvaltning og kommunale forvaltning er innsamlet via KOSTRA eller finnes i Statsregnskapet og regnskap fra helseforetakene. Kildene gir informasjon om alle økonomiske opplysningene for offentlig forvaltning.

#### *LTO—lønns- og trekkoppgaver*

Lønns- og trekkoppgaveregisteret, LTO, inneholder oppgaver over lønn som arbeidsgiverne sender inn. Registeret har i utgangspunkt kun informasjon om arbeidstakernes bosted slik at det ikke direkte viser hvor bedriften som utbetaler lønn holder til. Fagseksjon koblet registeret med arbeidsgiverregisteret via personnummer for lønnstakere og summerer opp til næringer etter hvor bedrifter befinner seg. På slik måte får vi lønn fordelt på fylker ut i fra hvor bedriftene hører hjemme i stedet for hvor arbeidstakerne bor.

*BOF – bedrifts og foretaksregister* 

Det sentrale bedrifts- og foretaksregistret (BOF) i SSB dekker i prinsippet alle næringer. Dette er grunnlaget for å identifisere lokale bransjeenheter (bedrifter). Registeret inneholder data for omsetning og sysselsetting. Kvaliteten og graden av oppdatering varierer imidlertid fra næring til næring.

# **3. SAS-applikasjonen**

# **Dataflytskjema, hovedtrekk**

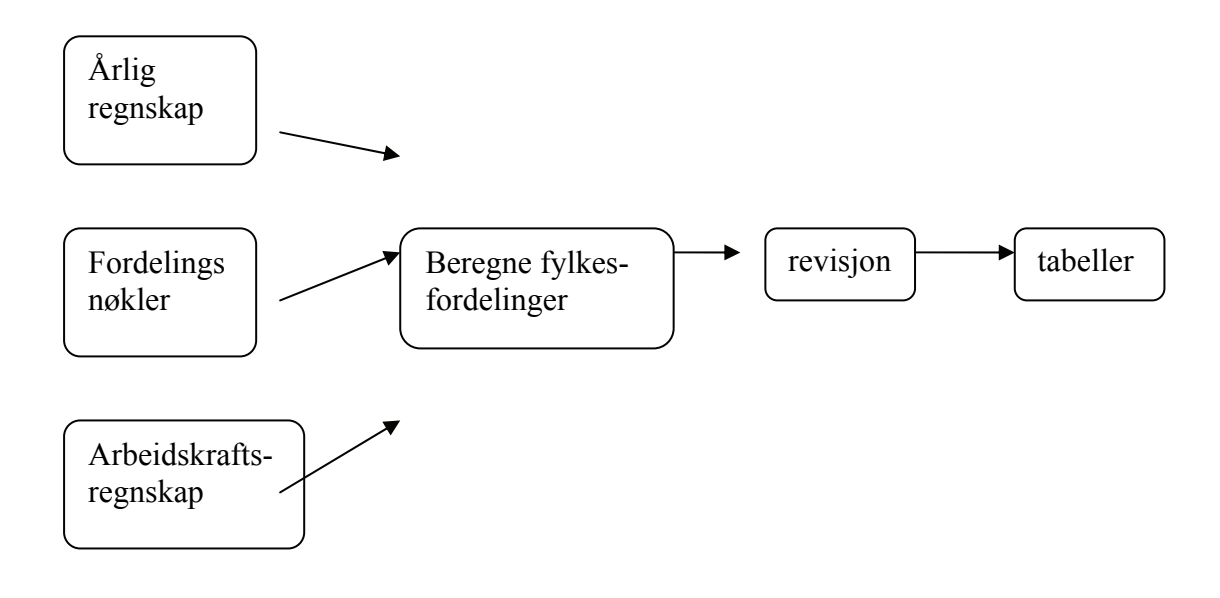

Den nye SAS-applikasjonen beholder hovedtrekkene av den versjonen som er laget i 2001, designet av Terje Karlsen (notat Beregningsrutiner og teknisk programstruktur for fylkesfordelt nasjonalregnskap 2001). Vi legger til beregninger av fordelingsnøkler for industri og beregningen av fylkesfordelte lønnskostnader. Balansering for bygg og anlegg i sluttberegningen er fjernet. Det er i tillegg laget en revisjonsrutine og et tabellprogram.

Systemet inneholder nå følgende deler:

- 1. Hovedboka: innlesning av tall fra databasen for årlig nasjonalregnskap
- 2. Fordelingsnøkler: lager fordelingsnøkler og leser inn manuelle nøkler fra X-området
- 3. Beregning av produksjon, produktinnsats og bruttoinvestering
- 4. Beregningen av antall sysselsatte
- 5. Beregningen av lønnskostnader
- 6. Revisjon
- 7. Tabellkjøring

For å tilrettelegge for applikasjonen kopieres "FNR desktop icon" fra "X:\930\SYSTEM\sas\fnr" over på skrivebordet.

For å starte FNR, dobbeltklikk på ikonet.

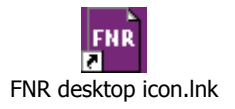

Du vil bli spurt å skrive inn brukenavn på UNIX og passord. Deretter dukker hovedmenyen opp.

Når programmet startes leses fila: X:\930\SYSTEM\sas\fnr\prog\autoexec.sas

Filen definerer alle arkiv (libnames) som brukes av applikasjonen. Denne fila beskriver altså hvor man kan finne katalogene til de forskjellige dataene. Her blir det definert "libname" mot databasene "SNAN", "AR" og "FNR" som ligger i UNIX systemet.

Applikasjonen setter først opp hovedmenyen, som styres av SCL-programmet under X:\930\SYSTEM\sas\fnr\prog

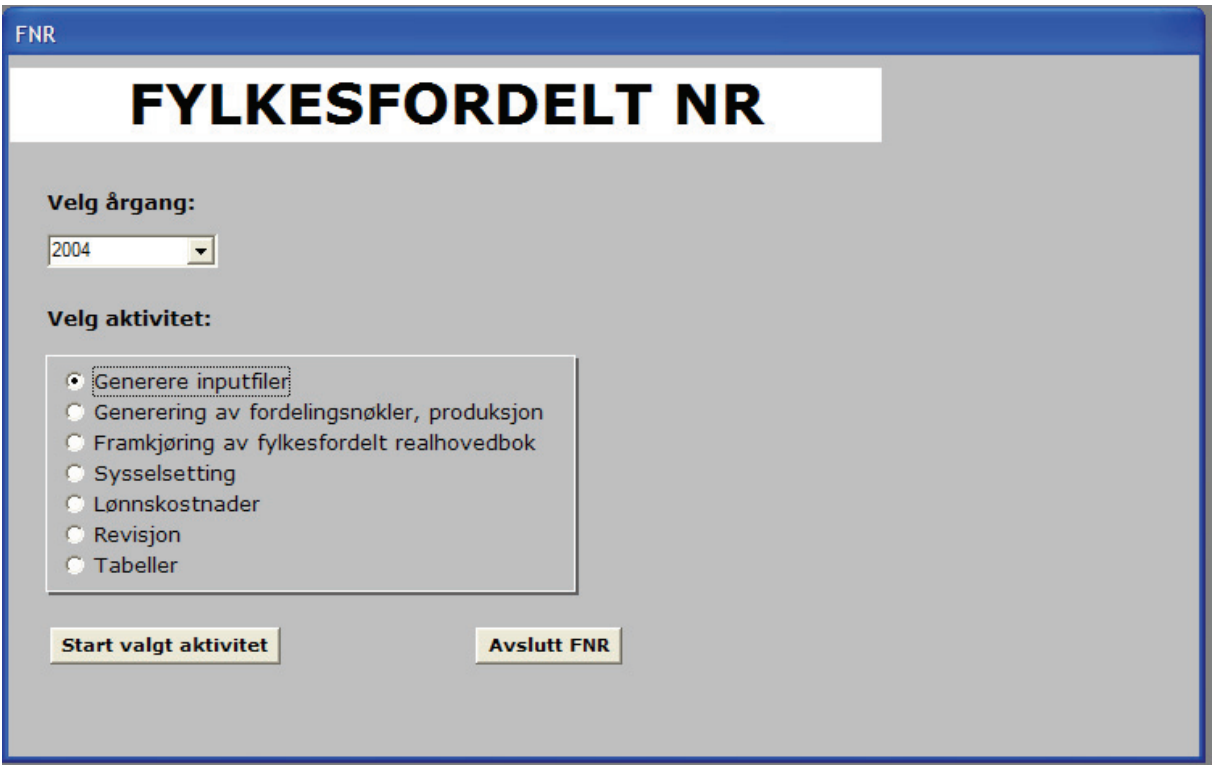

Hovedmenyen gir deg sju alternativer, i tillegg til å velge årstall for FNR-kjøringene. Her kommer en beskrivelse av de sju hovedfunksjonene. Under hver av disse funksjonene følger et visst antall delfunksjoner.

For å gjøre applikasjonsbeskrivelsen mer oversiktlig har vi nummerert avsnittene i dokumentasjonen og applikasjonsdelene likt. Da skal det være lettere å bla i notatet samtidig som man orienterer seg i FNR-programvaren.

# **3.1 Generere inputfiler (A)**

Fylkesfordelt nasjonalregnskap er beregnet ved å fordele de nasjonale tallene på fylker.

Denne delen leser inn tallene fra årsregnskapet, T1, T2, T3 og antall sysselsatte, hvor vi finner nasjonalregnskapets tall som skal fylkesfordeles.

Denne applikasjonen styres av inputgen.scl som igjen har 3 underfunksjoner. Denne delen av FNR-applikasjonen henter input fra nasjonalregnskapets hovedbøker og fra arbeidskraftregnskapet (\$NASJREGN/arbkraft/). Menyen kan du se i figuren nedenfor

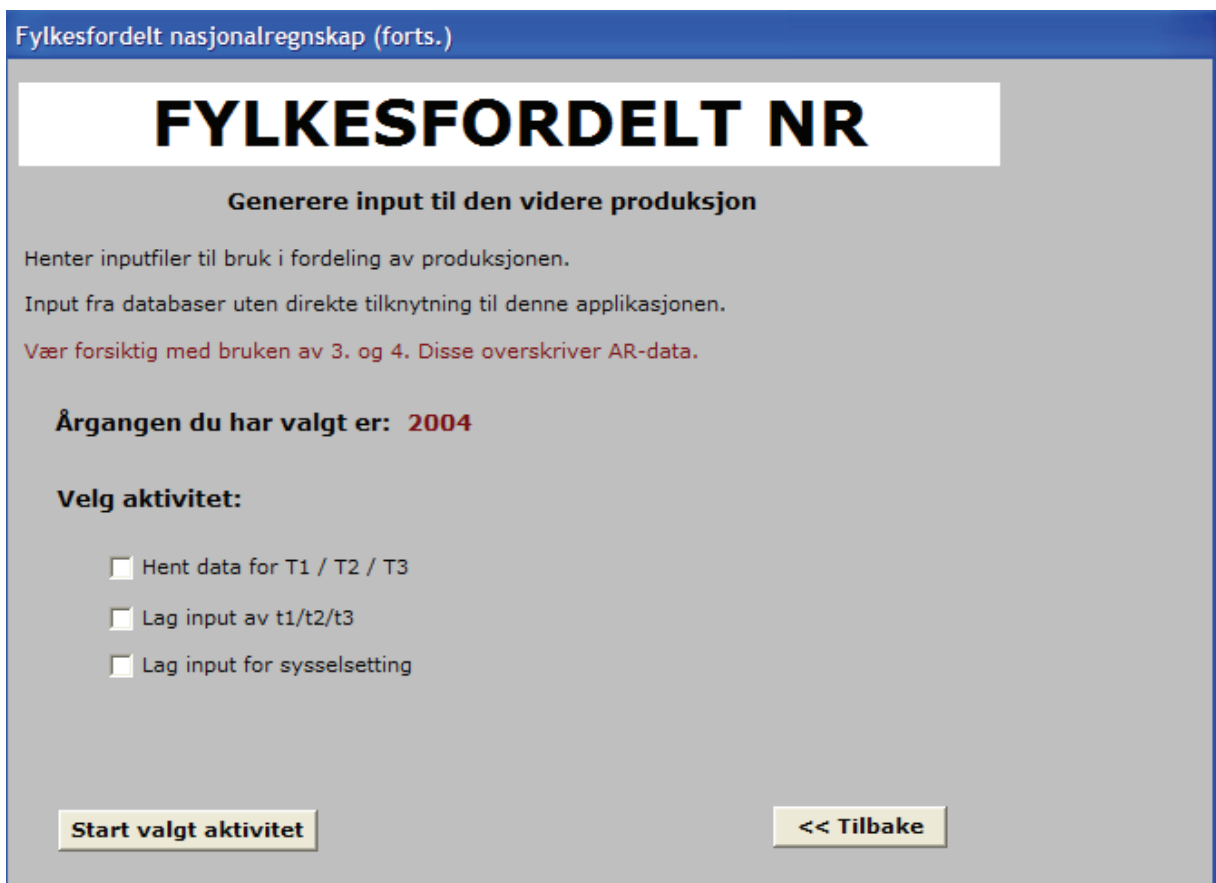

# **(1) Hent data for T1/T2/T3.**

### **Program**

X:\930\SYSTEM\sas\fnr\prog\macros\01 Generering\_inputfiler\A01\_lagdescr.sas

```
Input: 
rreal.nyt1f_&year. 
rreal.nyt2f_&year. 
rreal.t3_m_38000_&year.
```
### **Output**

wk24.v\_t1&year wk24.v\_t2&year wk24.v\_t3&year

hvor 'year' er fire-sifre årstall.

#### **(2) lage hovedbok for FNR til å brukes i systemet.**

I årlig regnskap er det laget tre datafiler. De kalles altså T1, T2 og T3. Filen T1 inneholder verdier fra tilgangssiden i økonomien, dvs. innenlandsk produksjon og import. Filen T2 inneholder verdier for anvendelsessiden i økonomien. I FNR trenger vi en inputfil for alle dataene fra hovedboka i NR slik at vi slår sammen dataene fra T1 og T2 til et datasett i dette programmet. For å skille dataene fra T1 og T2, bruker vi kjennetegner "P" (for produksjon) og "A" (for anvendelse) for å stå for henholdsvis T1 og T2. Det er også lest inn data for inntektskomponenter (T3), hvor komponenter for lønnskostnader inngår.

Program: X:\930\SYSTEM\sas\fnr\prog\macros\01 Generering\_inputfiler\A02\_laginput.sas

Input: wk24.v\_t1&year wk24.v\_t2&year wk24.v\_t3&year

Output: Realregnskapetshovedbok: wk24.realhb&year inntektskomponentshovedbok: wk24.f\_ihb&year

### **(3) lage hovedtallene for NR for sysselsetting**

Arbeidskraftsregnskapet har tall for sysselsatte både for lønnstakere og selvstendige næringsdrivende. Men i FNR beregner vi kun fylkesfordelingen av antall sysselsatte totalt, dvs. summen av lønnstakere og selvstendige næringsdrivende. Vi leser inn tall separat for lønnstakere og selvstendige næringsdrivende.

```
Input: 
rsyss.ar&year. 
rsyss.nyinp_selvstendige_&year
```
Output: wk24.syss&year

#### **3.2 Beregne fordelingsnøkler for industrien (B)**

I denne delen beregnes fordelingsnøkler for industrien. Det er strukturfil og energifil for industri som ligger til grunn for beregningen. Disse filene behandles på samme måte som til årlig regnskap, men det tas vare på fylkeskoder. Filen inneholder hovedsakelig data for bedrifter. Vi koder om regnskapsvariabler til nasjonalregnskapsprodukter og omkoder til nasjonalregnskapsnæring ut fra standard for næringsgruppering.

Det er viktig at vi sjekker at omkodingen av regnskapspostene stemmer med den tilsvarende omkodingen i programmene for årlig nasjonalregnskap før programmet blir kjørt. De aktuelle programmene er altså:

Produksjon.sas Energivare.sas Produktinnsats.sas Investering.sas

Disse SAS-programmene ligger ofte under \$NASJREGN/industri/årgang/prog.

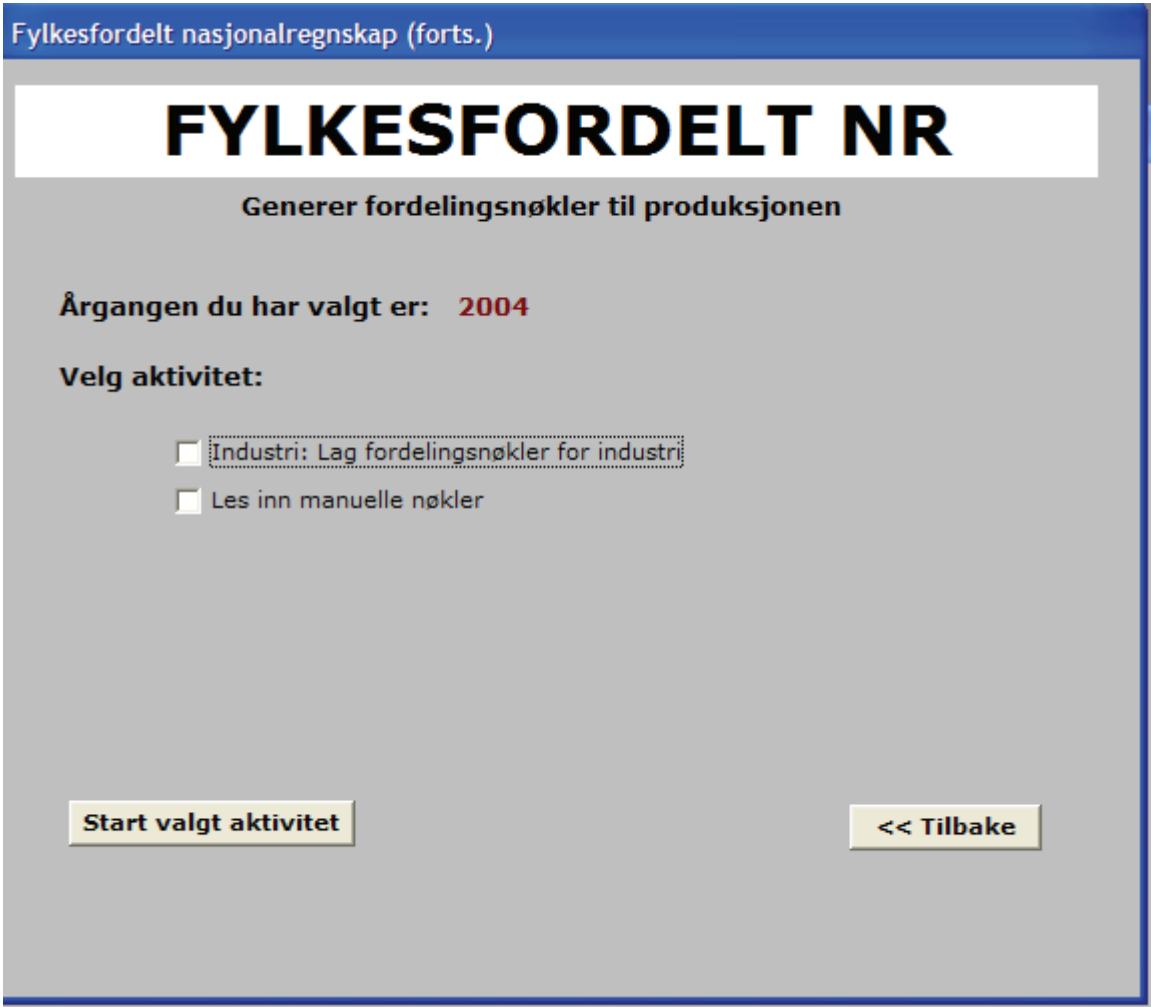

### **(1) Henting av strukturtall for industri**

Programmet skal lese inn strukturtall for industri. Samtidig leses NACE-katalogen for å omkode dataene til nasjonalregnskapets næringer. Omkodingskatalogen ligger i \$NASJREGN/industri/&year/kat/nace\_nace.cat.

Program:

X:\930\SYSTEM\sas\fnr\prog\macros\02 Generering fordelingsnoekler produksjon\B01 ho vedfil sas

Input: rstrukt.struktur&year nace nace.cat

Output: wk24.industri&year

Programmet printer i tillegg de observasjonene som ikke har fått tildelt en næringskode i outputvinduet. Hvis det fins slike observasjoner, bør de undersøkes nærmere.

# **(2) Lage nøkler for energivarer**

Program:

X:\930\SYSTEM\sas\fnr\prog\macros\02 Generering fordelingsnoekler produksjon\B02 en ergivare.sas

```
Input: 
rstrukt.energi&year 
rreal.nyt2f_&year.
```
Output: &industri&year.\energi&year..txt

# **(3) Lage nøkler for produksjonen i industrinæringer**

Program:

X:\930\SYSTEM\sas\fnr\prog\macros\02 Generering fordelingsnoekler produksjon\B03 pr oduksjon.sas

```
Input: 
wk24.industri&year 
rreal.nyt1f_&year
```
Output: "&industri&year.\prodkey&year..txt"

# **(4) Lage nøkler for produktinnsatsen i industrinæringene**

Program:

X:\930\SYSTEM\sas\fnr\prog\macros\02\_Generering\_fordelingsnoekler\_produksjon\B04\_pr oduktinnsats.sas

Prosentene i dette programmet bør oppdateres hvert år når det er endringer i det tilsvarende programmet som brukes for å lage det regulære nasjonalregnskapet.

For energiproduktene erstattes nøklene for produktinnsats med nøkler lages fra energivarefilen (energi&year.txt).

```
Input: 
wk24.industri&year 
rreal.nyt2f_&year 
"&industri.&year./energi&year..txt"
```
Output: "&industri.&year./prodikey&year..txt"

### **(5) Lage nøkler for investeringer i industrinæringer**

Program:

```
X:\930\SYSTEM\sas\fnr\prog\macros\02 Generering fordelingsnoekler produksjon\B05 inv
esteringer.sas
```
Prosentene i dette programmet bør oppdateres hvert år hvis det er noen endringer i det tilsvarende programmet for de regulære nasjonalregnskapet.

```
Input: 
wk24.industri&year 
rreal.nyt2f_&year 
"&industri.&year./energi&year..txt"
Output:
```
"&industri.&year./invkey&year..txt"

# **(6) Lage nøkler for sysselsetting i industrinæringer**

Denne delen skal plukke ut variablene for å lage nøkler for antall sysselsatte og lønnskostnader i industrinæringer.

Program:

```
X:\930\SYSTEM\sas\fnr\prog\macros\02 Generering fordelingsnoekler produksjon\B06 sys
s loenn.sas
```

```
Input: 
wk24.industri&year
```
Output: "&industri.&year.\sysskey&year..txt"

#### **(7) Kobler nøkler for produktinnsats og bruttoinvesteringer i industrinæringer mot hovedboka**

### Program:

X:\930\SYSTEM\sas\fnr\prog\macros\02 Generering fordelingsnoekler produksjon\B07 ind forb.sas

```
Input: 
wk24.realhb&year 
"&industri&year.\prodikey&year..txt" 
"&industri&year.\invkey&year..txt" 
"&industri&year.\energi&year..txt"
```
Output: File for forbruk, industri: wk24.indf&year

# **(8) Kobler nøkler for produksjon i industrinæringer mot hovedboka**

Program:

X:\930\SYSTEM\sas\fnr\prog\macros\02 Generering fordelingsnoekler produksjon\B08 ind prod.sas

```
Input: 
wk24.realhb&year 
"&industri&year.\prodkey&year..txt"
```
Output: File for produksjon, industri: wk24.indp&year.

# **(9) Lese nøkler for andre næringer i x-områder**

Fordelingsnøkler for andre næringer samles i et regneark ved hjelp av macro-funksjon i Excel. Data lagres i csv-format. Desimalkomma må erstattes med punktum ved å åpne filen i "notepad" og bruke rediger/erstatt – funksjonen der. Deretter lagres filen med samme navn og format.

Program:

X:\930\SYSTEM\sas\fnr\prog\macros\02 Generering fordelingsnoekler produksjon\B09 les nokl.sas

Input: "&manuell.&year\keynaring&year..csv"

Output: wk24.keysu&year

# **3.3 Beregne hovedboka for FNR (C)**

Vi beregner en hovedbok for fylkesfordelt nasjonalregnskap i tråd med årlig nasjonalregnskap. Men i FNR beregner vi færre variabler enn i årlig NR. Det er produksjon, produktinnsats og bruttoinvestering som blir beregnet i denne delen. De variablene som ikke er fordelt på fylker, men fins i årsregnskapet, blir behandlet slik at postene legges til fylke 99, som står for 'uspesifisert fylke'. Disse variablene er for eksempel offentlig konsum, eksport, import. Dette betyr at vi ikke kan beskrive alle transaksjoner og alle strømmer i sin helhet for fylker. Vi beregner kun tall i løpende priser. For de beregnete variablene er tallene regnet i basisverdi, produsentverdi og kjøperverdi. Produktsubsidier og produktskatter er proporsjonelt fordelt etter produksjonsnøkler for de relevante produktene. De er beregnet kun for å få avstemming mellom basisverdi og produsentverdi, og inngår i beregningen av Regionalt BNP. Det er heller ingen avstemming mellom totalverdien av avanse mot produksjonen i varehandel i de enkelte fylkene.

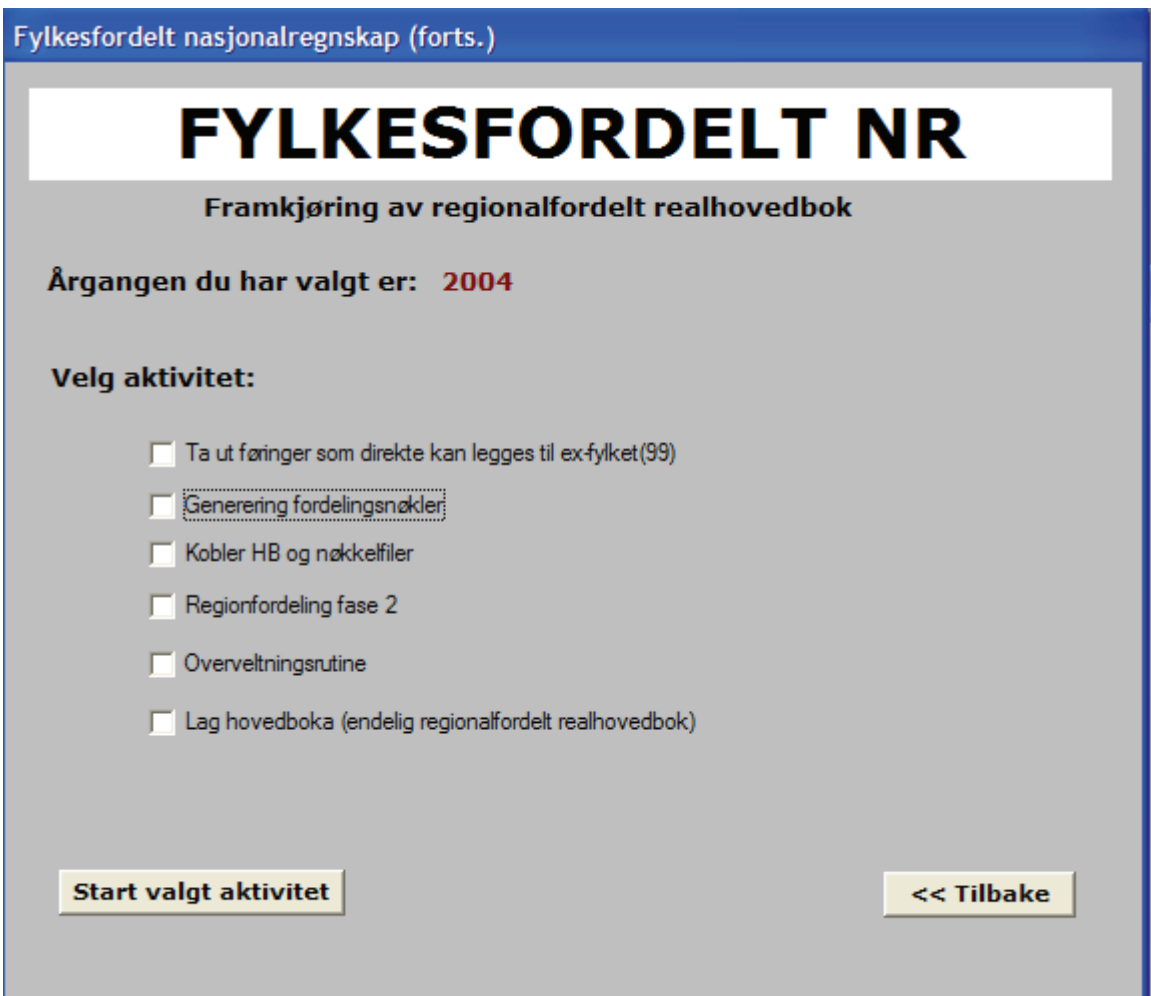

### **(1) Skille ut de postene som ikke skal fordeles**

Vi har valgt å skille ut de produktene som ikke skal fordeles på fylker først. Det er to typer poster som skilles ut i dette programmet. Den ene er de som ikke fordeles regionalt, som for eksempel import, eksport, konsum og 27-, 28-, 29- næringer. Den andre typen omfatter næringer som kun har produksjon på norsk kontinentalsokkel; som for eksempel rørtransport.

#### Program:

X:\930\SYSTEM\sas\fnr\prog\macros\03 Framkjoering av fylkesfordelt realhovedbok\C01 \_extra.sas

Input: wk24.realhb&year

Output: wk24.extra&year.

# **(2) Kobler HB og nøkkelfiler.**

#### Program:

X:\930\SYSTEM\sas\fnr\prog\macros\03\_Framkjoering\_av\_fylkesfordelt\_realhovedbok\C02 \_generering\_fordelingnokl.sas

```
Input: 
wk24.indf&year.
wk24.indp&year.
wk24.keysu&year.
```
#### Output:

Det generer en fil for fordelingsnøkler. Kjennetegner "P" og "A" brukes til å skille tilgang og anvendelser:

```
wk24.konkat&year. 
wk24.uten_&year. 
wk1.fordeles
```
### **(3) Regionalfordeling fase I.**

Beregner fylkesfordeling for næringer og produkter som har egne fordelingsnøkler.

#### Program:

X:\930\SYSTEM\sas\fnr\prog\macros\03\_Framkjoering\_av\_fylkesfordelt\_realhovedbok\C03 \_kobluford.sas

Input: wk1.fordeles

Output: wk24.ford1\_&year

### **(4) Regionalfordeling fase II.**

Beregne fylkesfordeling for næringer og produkter som ikke har egne fordelingsnøkler.

Program: X:\930\SYSTEM\sas\fnr\prog\macros\03\_Framkjoering\_av\_fylkesfordelt\_realhovedbok\C04 \_regionhb2.sas

Input: wk24.ford1\_&year wk24.uten\_&year.

Output: wk24.ford2\_&year

### **(5) Overveltningsrutine.**

Program:

X:\930\SYSTEM\sas\fnr\prog\macros\03\_Framkjoering\_av\_fylkesfordelt\_realhovedbok\C05 \_overvelt.sas

Input: wk24.ford1\_&year wk24.ford2\_&year

Output: wk24.ford3\_&year

# **(6) Lag hovedboka (endelig regionalfordelt hovedbok)**

#### Program:

X:\930\SYSTEM\sas\fnr\prog\macros\03\_Framkjoering\_av\_fylkesfordelt\_realhovedbok\C06 \_lagrealhb.sas

Input: wk24.ford1\_&year. wk24.ford2\_&year. wk24.ford3\_&year.

Output: wk24.realfy&year wk24.fy&year.t1 wk24.fy&year.pr10

### **3.4 Beregne antall sysselsatte for FNR (D)**

I dette systemet beregner vi antall sysselsatte på FNR. Vi skiller ikke ut selvstendige næringsdrivende og lønnstakere. Fordelingsnøkler for antall sysselsatte i industrien er beregnet her. Antall sysselsatte i industrien kommer fra opptellingen fra industristatistikken (strukturstatistikk for industri).

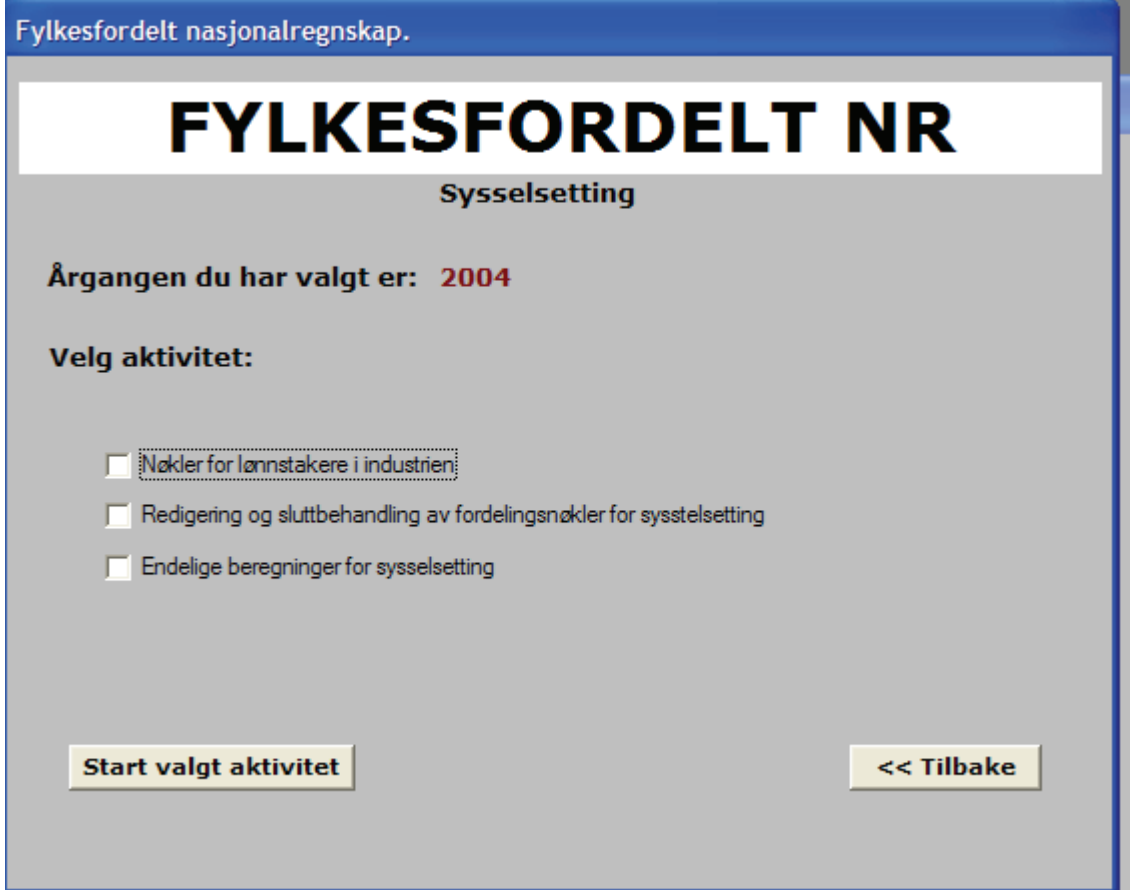

# **(1) Nøkler for lønnstakere i industrien**

Program:

X:\930\SYSTEM\sas\fnr\prog\macros\04\_Sysselsetting\D01\_lagindu.sas

Input:

wk24.industri&year.

Output: wk24.sysskey&year wk24.syssindu&year

### **(2) Samle nøkler for å fordele antall sysselsatte på fylker**

Program:

X:\930\SYSTEM\sas\fnr\prog\macros\04\_Sysselsetting\D02\_fyt3ky.sas

Input: "&sysselsetting.&year\keysys&year..csv" wk24.syssindu&year wk24.syss&year.

Output:

```
wk24.keysys&year 
wk24.hbsyss&year: omregnete tallene for antall sysselsatte fra 
HB(hovedboka)
wk24.fy&year.t3ky
```
# **(3) Beregne antall sysselsatte på fylker**

Program: X:\930\SYSTEM\sas\fnr\prog\macros\04\_Sysselsetting\D04\_fysylo.sas

Input: wk24.fy&year.t3ky wk24.hbsyss&year.

Output: wk24.fy&year.syss

# **3.5 Beregne lønnskostnader(F)**

Lønnskostnader omfatter lønn (kontantlønn og naturallønn) og arbeidsgivers trygde- og pensjonspremier. Lønnskostnadsvariablene i det årlige nasjonalregnskapet ligger i databasen T3. Datakilder for å beregne fordelingsnøkler kommer stort sett fra strukturstatistikk eller LTO (Lønns- og trekkoppgaver), men noen nøkler bygger på annen statistikk.

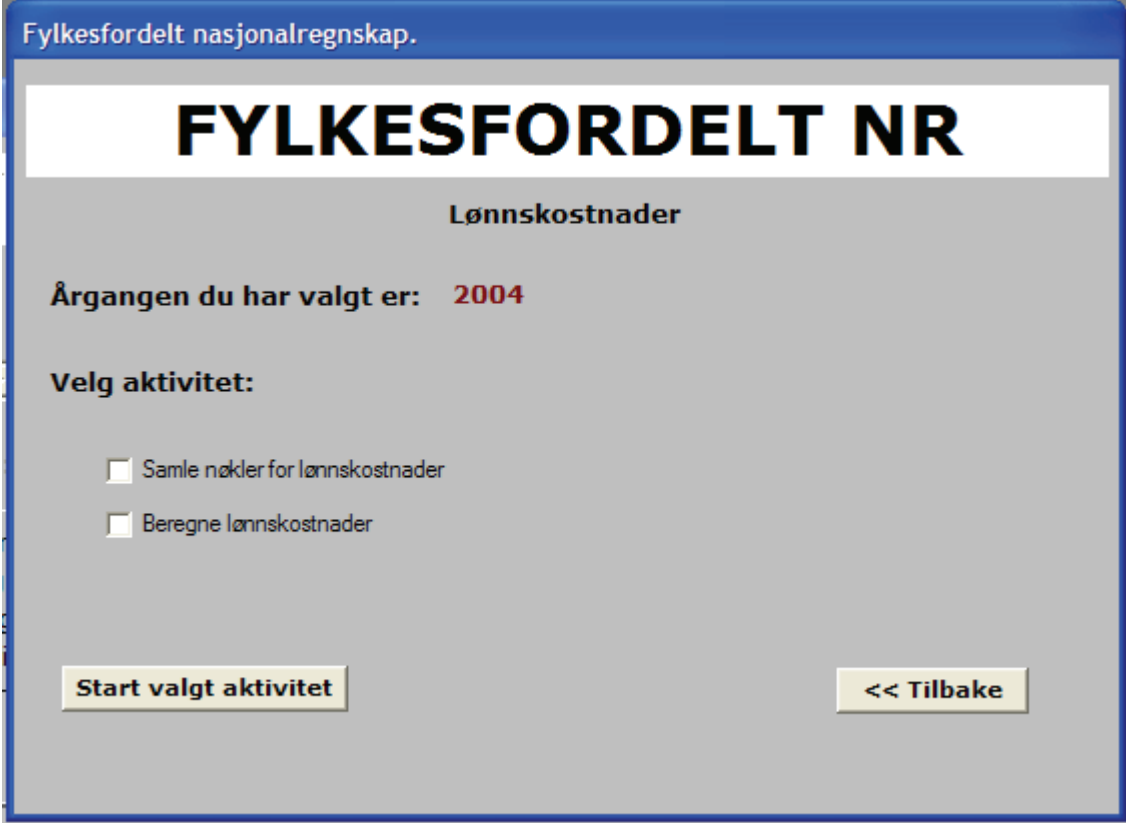

### **(1) Samle nøkler**

Program:

X:\930\SYSTEM\sas\fnr\prog\macros\06\_Loennskostnader\F01\_less\_lonn.sas X:\930\SYSTEM\sas\fnr\prog\macros\06\_Loennskostnader\F02\_indu\_lonn.sas

X:\930\SYSTEM\sas\fnr\prog\macros\06\_Loennskostnader\F03\_samnokl.sas

Input: "&loenn.&year.\keylonn&year..csv" wk24.industri&year. wk24.v\_t3&year.

Output: wk12.ind wk12.lonnkey\_&year

### **(2) Beregne lønnskostnader på fylker**

Program: X:\930\SYSTEM\sas\fnr\prog\macros\06\_Loennskostnader\F04\_beregn\_lonn.sas

Input: wk12.lonnkey\_&year Output: wk24.fy&year.lonnkost

# **3.6 Revisjon (G)**

Fylkesfordelt nasjonalregnskap er et statistikkprodukt som bruker mye data fra ulike kilder. Det fins mange mulige feilkilder. For å minske arbeidsmengden ved revisjon blir en del av jobben gjort av programmet som omtales her, mens andre feilkilder må vurderes skjønnsmessig av næringsberegnere.

Det er to hovedtrinn som skal sjekkes maskinelt:

- I. Avstemme mot årlig nasjonalregnskap
- II. Avdekke mulige feilkilder

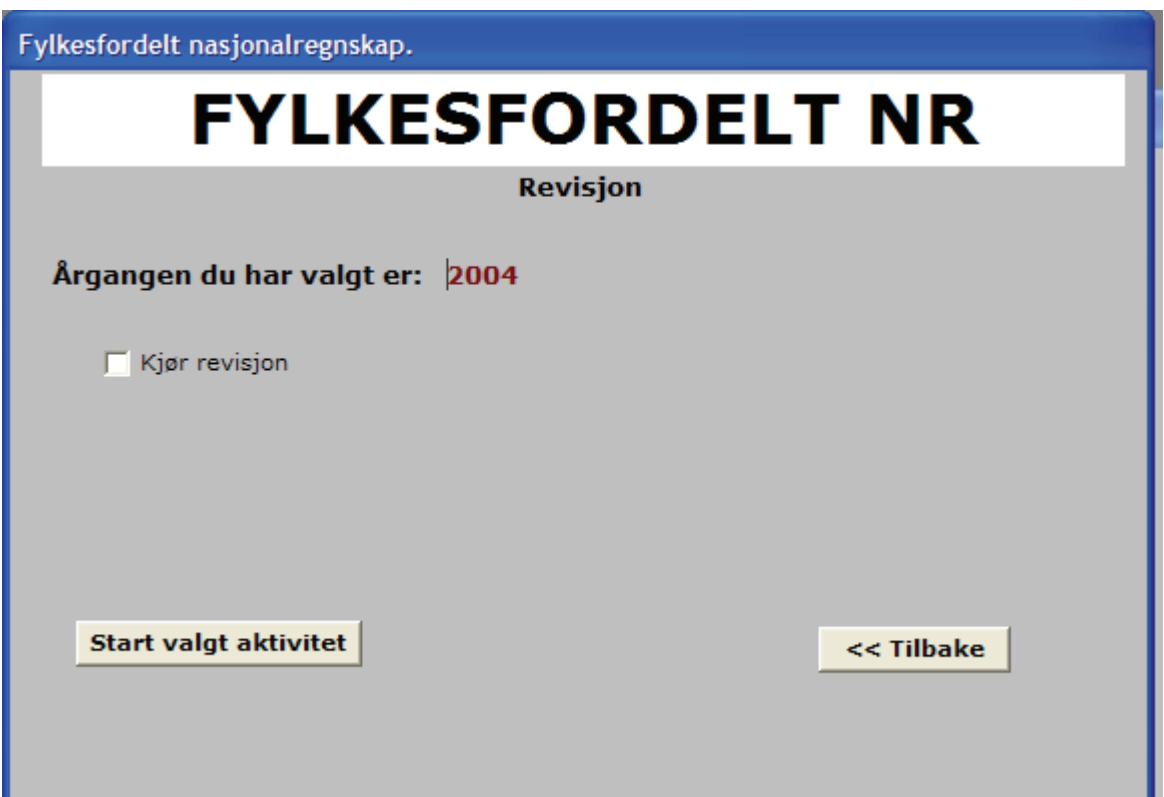

### **(1) Avstemming mot årlig nasjonalregnskap**

Summen for alle fylkene skal være lik det nasjonale totaltallet for produkter og næringer. Selv om programmet beregner fylkesverdier ved å fordele totalen for landet på fylker, er det likevel mulig at det dukke opp feil gjennom den maskinelle beregningen. Hvis, for eksempel, et produkt mangler nøkkel, vil ikke summen for produktet på fylkene stemme med landstotalet. Da er det fint å

sjekke opp mot datafilen wk24.uten&year hvor produktene som ikke har egne nøkler ligger i:.

Program:

X:\930\SYSTEM\sas\fnr\prog\macros\07\_Revisjon\G01\_sjekk\_hb\_fnr.sas

```
Input: 
wk24.realhb&year 
wk24.realfy&year
wk24.v_t3&year. 
wk24.fy&year.lonnkost 
wk24.hbsyss&year
wk24.fy&year.t3ky
```
Output**:**

Næringer som summen ikke stemmer mot årlig regnskap skal i disse datasettene **(**variablene "dl10", "dl13", "dl19" ikke er null).

```
wk1.samlet1 (produksjon)
wk1.samlet2 (anvendelse) 
wk1.lonn (lønnskostnader) 
wk1.syss (antall sysselsatte)
```
De næringene der summene ikke stemmer med nasjonale totaltall skal også printers ut for nærmere vurdering.

# **(2) Finne store avvik—mulige feil i datamaterialet**

Det er andre mulige feilkilder som kan ligge i datagrunnlag. Selv om mange kilder er de samme som for nasjonale tall (årsregnskapet), er mulige feil synlige når verdiene fra fagseksjon brytes ned på fylker. Det gjelder altså for strukturstatistikk. Foretakene som rapporterer regnskapene sine er ofte mindre nøye når de angir tilsvarende verdiene for sine underliggende bedrifter.

For å oppdage feilkilder sammenligner programmet nye beregnete tall mot resultatet for år t-1. Vi antar at endring i fylkesverdi på et produkt i år t i forhold til år t-1 ikke skal være større enn 20 prosent mer av endringen i nasjonal total. Fylker kan ha noen få store bedrifter, endringer i for eksempel årlig produksjon i de enkelte bedrifter kan gi ganske store utslag på fylkesvis produksjon i den tilhørende næringen. De næringene som ikke oppfyller kriteriene legges til et separat datasett for videre vurderinger (wk1.p1(leveranse næringer) og wk1.a1 (anvendelse næringer)). Negative tall for basisverdi og kjøpeverdi kan også bli oppdaget her.

#### **3.7 Tabellprogram (H)**

Fylkesfordelt nasjonalregnskap produserer flere tabeller. Tabellprogrammet er fordelt på to deler etter formål.

(1) tabeller for vurderingsformål

Program: X:\930\SYSTEM\sas\fnr\prog\macros\08\_Tabeller\H01\_fyutsk.sas

Input: wk24.realfy&year. Output: wk24.fy&year.pr10 wk24.fy&year.pin wk24.fy&year.bp10 wk24.fy&year.bin wk24.fy&year.syss wk24.fy&year.lonnkost wk24.fy&year.t1 wk24.fy&year.syss

Html-format for filer som er nevnte overfor er kjørt ut og lagret under X:\930\FYLKE\fnr\g&year\tabeller

(2) tabeller for publiseringsformål

Datasettene som er produsert under (1) har tall for nasjonalregnskapets detaljerte næringer. For at tabellene skal publiseres etter hovednæringer som er standard i nasjonalregnskapet, trenger vi å kjøre et aggregeringsprogram som ligger i FAME. Vi kjører derfor ut flate filer som leses inn som inputfiler for FAME. Disse flate filene er også inputfiler for å produsere tabeller som vi skal rapportere til EUROSTAT.

Program: X:\930\SYSTEM\sas\fnr\prog\macros\08\_Tabeller\H02\_til\_pia.sas

Input: wk24.fy&year.t1 wk24.fy&year.syss wk24.fy&year.lonnkost

Output: Det kjøres ut flatfiler for input for tabellprogrammet i FAME. X:\930\FYLKE\fnr\g&year.\tabeller\bnpb.txt X:\930\FYLKE\fnr\g&year.\tabeller\prob.txt X:\930\FYLKE\fnr\g&year.\tabeller\pin.txt X:\930\FYLKE\fnr\g&year.\tabeller\bif.txt X:\930\FYLKE\fnr\g&year.\tabeller\pes.txt X:\930\FYLKE\fnr\g&year.\tabeller\loko.txt

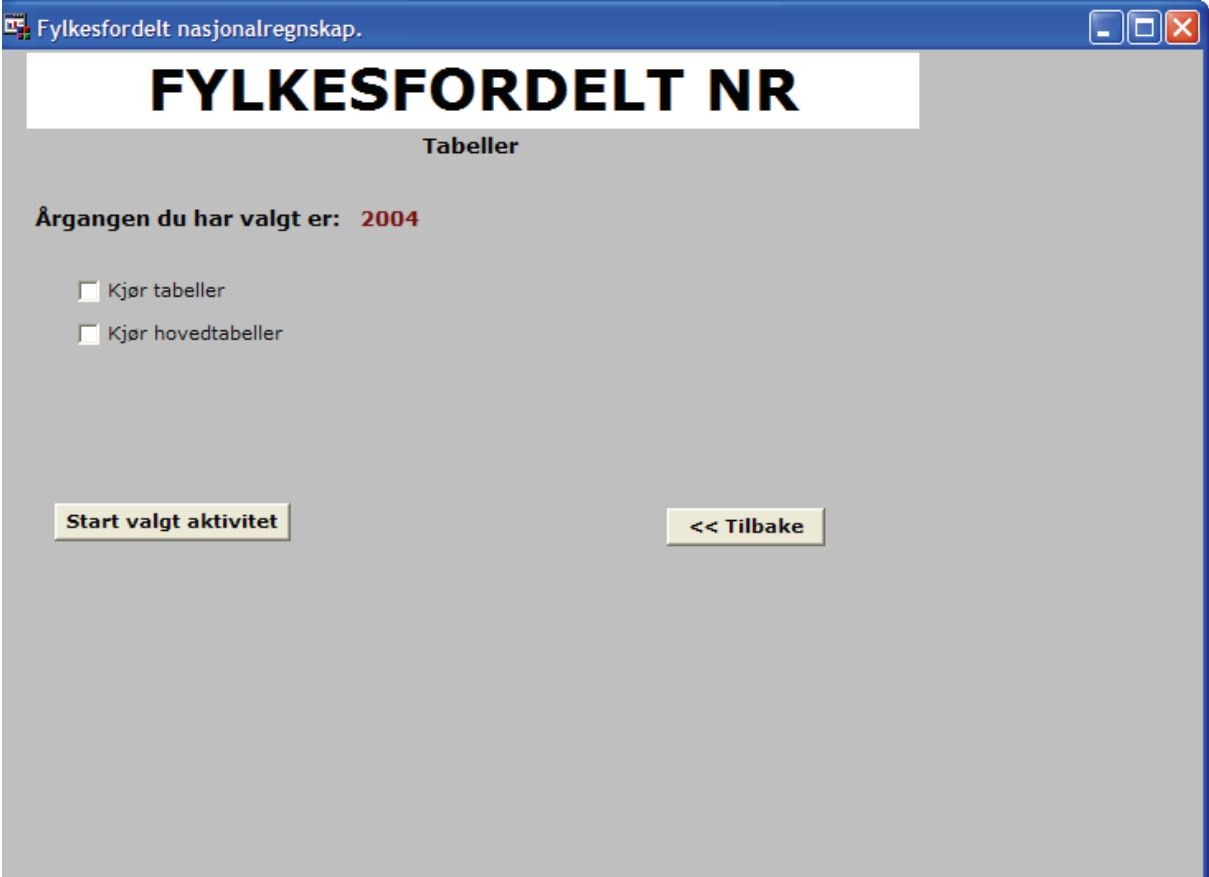

# **Referanser:**

Ann-Kristin Brændvang og Knut Ø. Sørensen (2002): "Fylkesfordelt satellittregnskap for turisme", *Rapporter 2002/9*, Statistisk sentralbyrå

Edvardsen, Hege Marie, Torgrim Lien, Jan Mønnesland og Knut Ø. Sørensen (1997): "Verdiskaping i fylkene. Regionale BNP-anslag som mål for fylkenes verdiskaping". *Samarbeidsrapport* NIBR/SSB 1997

EUROSTAT (1995): Regional accounts methods: Gross value added and gross fixed capital formation by activity.

EUROSTAT (1996): Regional accounts methods: Household accounts.

Hege Marie Edvardsen (1998): "Norwegian Regional Accounts 1993". Documents 98/16, Statistisk sentralbyrå

Hege Marie Edvardsen (2001): "Hovedstadsområdets nasjonale rolle del 1: Hovedstadsregionens plass i den regionale arbeidsdeling" *Rapporter 2001/13*, Statistisk sentralbyrå

Statistisk sentralbyrå (1999): Det Europeiske nasjonalregnskapssystem ENS 1995, Norges offisielle statistikk C 522

Statistisk sentralbyrå (1996): Fylkesfordelt nasjonalregnskapsstatistikk 1992, Norges offisielle statistikk C 323

Terje Karlsen, Espen Karstensen og Erlend Evensen (2001): "Beregningsrutiner og teknisk programstruktur for fylkesfordelt nasjonalregnskap". Notater 2001/8, Statistisk sentralbyrå